# UKnight Market Guide

### Contents

| Introduction                                                      |    |
|-------------------------------------------------------------------|----|
| Section 1 - What is the Market Center?                            |    |
| How does the Market Center generate funding.                      | 2  |
| Who can advertise in the Market Center?                           | 2  |
| What do advertisers get for their support?                        | 2  |
| Who creates the ads?                                              | 3  |
| Sohow much money could our council make with the Market Center?   | 4  |
| How and when does our council get paid?                           | 4  |
| Does the Market Center help us in any other ways?                 | 4  |
| Section <b>2</b> - Promoting the Market Center.                   |    |
| Appoint a Market Center Coordinator.                              | 5  |
| Promote the Market Center to your members.                        | 5  |
| Follow a plan.                                                    | 6  |
| Identify potential advertisers.                                   | 6  |
| Section <b>3</b> - Buying and building a <b>Market Center</b> ad. |    |
| Member Ad Placement.                                              | 7  |
| Recommending a non-member business.                               | 13 |
| Section 4 - Managing your Market Center.                          |    |
| Performance reports.                                              | 16 |
| Other management tools.                                           | 17 |

# What could your council do with morefunding?

olf tournaments, pancake breakfasts, auctions, and other such fundraising events serve many important purposes. In addition to supporting your council's charitable activities, they also bring members together, raise your council's profile in the parish and community, and attract new members.

Over the years, Councils have done a great job using these events to raise money for medical equipment, scholarships, and other worthwhile purposes. The problem is, they have limits. Limits to the number of times they can be put on each year. Limits to the time and resources available. Limits to participation – by members and sponsors.

**Now consider this:** What if there were another way to raise funds? A means of generating income on a sustaining, continuous basis? One that completely eliminates the limitations of time, resources, participation, and scheduling? That enables your council to meet your community's growing needs?

There is such a system. It's the UKnight Market Center. And it's already in place. A fully functional part of your council's UKnight-powered website.

| HOME  |           |                                              |                    | -                                                       |  |
|-------|-----------|----------------------------------------------|--------------------|---------------------------------------------------------|--|
| ABOUT | WHY JOIN? | WHY JOIN? DEGREE SCHEDULE UKNIGHT JOB CENTER | UKNIGHT JOB CENTER | UKNIGHT MARKET CENTER                                   |  |
|       |           |                                              |                    | COUNCIL MARKET CENTER                                   |  |
|       |           |                                              | CONCEPTION COUNCIL | Rob Carrollton Real Estate<br>Real Estate - Revidential |  |
|       |           | COUNCIL #523                                 | COUNCIL #5237      |                                                         |  |

By allowing local business owners – merchants, service providers, professionals – to participate in the Market Center, your council can generate thousands of dollars in additional funding every year.

This handbook was created to show you how.

Let's start with the basics.

## What is the Market Center?

he Market Center is a business directory for member-owned and member-recommended businesses. Through the Market Center, they can advertise their products and services on your council's website -- just as they may already be doing in your parish bulletin.

The difference is that the Market Center gives them constant, widespread visibility to everyone in the community. And beyond.

The Market Center is completely open to the public. Anyone with an Internet connection can access the Market Center, Knight or not.

Sponsor ads appear not only in the Market Center on your council's website but in every UKnight Market Center in a 100-mile radius – including all state and chapter websites on the UKnight platform.

And that's not all. The UKnight Mobile website (UKnightMobile.org) gives Market Center advertisers nationwide visibility. By logging on to this site, smartphone users can quickly locate any Market Center advertiser within 25 miles of the phone's location, no matter where they are. Imagine being on vacation and being able to find an auto repair service or restaurant owned by a brother Knight.

#### How does the UKnight Market Center generate funding?

Merchants and business owners pay to place a display ad in the UKNIGHT Market Center, just as they would the hometown newspaper, local shopper, telephone directory, etc.

There are four pricing levels:

| Bronze   | – \$100/year   |
|----------|----------------|
| Silver   | – \$300/year   |
| Gold     | – \$500/year   |
| Platinum | - \$1,000/year |

The different levels reflect an ad's size, the amount of content it will support, and its placement within its business category. As with all advertising, the more they pay, the more they get.

Fifty percent of the income from every ad goes to the council that sells it. **UKnight** retains the balance for the ongoing support and development of its UKnight-related services.

In other words, your council earns \$50 for every Bronze ad it places; \$150 for every Silver; \$250 for every Gold; and \$500 for every Platinum. *And there is no limit to the number of ads your UKnight Market Center can host.* 

#### Who can advertise in the Market Center?

Almost any business that is either owned by a brother Knight or recommended by a Knight can advertise. Your natural market would include:

- · Your own members,
- · Friends and family of council members,
- · Businesses and professionals with a history of sponsoring council events,
- · Businesses and professionals already advertising in the parish bulletin.

There are a few types of businesses or announcements that are restricted from the Market Center in accordance with Organization policy. The full UKnight Advertising Policy is displayed on the advertiser sign-up page in the Market Center.

**IMPORTANT NOTE:** UKnight monitors all ad placements and will remove those that do not comply with our Advertising Policy. In such instances, UKnight will email the advertiser, advising them why their ad was disallowed and how it might be brought into compliance. If it falls under one or more of the specific exceptions listed in the policy, UKnight will refund the advertiser's payment. If an accepted ad is later modified to include prohibited content, the ad will be suspended until it is brought back into compliance.

#### What do advertisers get for their support?

As mentioned, they can choose from four levels of participation. Bronze, the basic level, offers the equivalent of a business-card ad in the church bulletin. At the other end, Platinum ads cover the full width of the webpage and have the highest priority placement. Within a category, Platinum ads are placed at the top of the page, followed by Gold, Silver, and Bronze ads.

Advertisements at the Silver level and above allow for more information about the business – a LOT more. These ads include a **MORE DETAILS** button in the ad, as shown in this example below left:

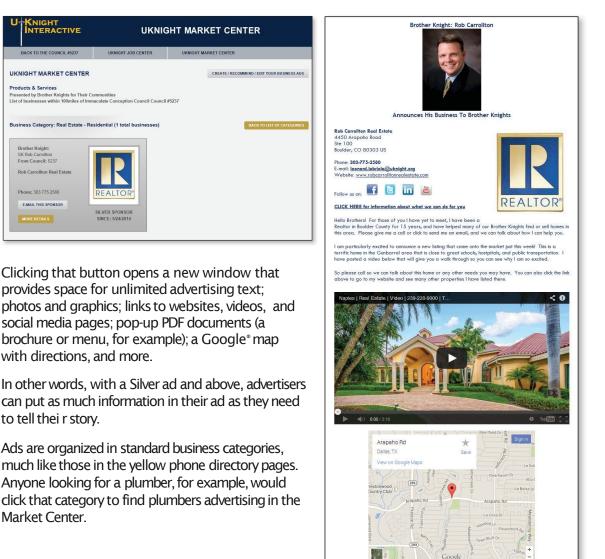

#### Who creates theads?

Advertisers create and manage their own ads. Using the tools built into the Market Center, they can upload text, graphics, links, videos, and other elements – basically, a fill-in-the-blanks process.

The system also lets them change their ad at any time, as often as they wish. A restaurant owner, for example, could post a different lunch menu every day!

The complete process is outlined in Section 3.

### So... how much money could our council make with the Market Center?

Obviously, the Income your council earns from the Market Center depends entirely on the number of ads you sell. There is no limit on the number of ads the Market Center can host. So the real question is: *How much do you want tomake?* 

Togive you a clear idea of its potential, consider the following:

Let's say your council brings in four new Silver-level advertisers each month for a year. Just this modest effort would net your council more than \$7,000 in new funding!

But you can probably do better than that. So let's say that your council also places one new Gold ad every month for a year along with one new Platinum ad every quarter.

In this scenario, your council would earn over \$12,000!

And this is just the start of a continuous, ongoing program. As each ad automatically renews every 12 months, and as new ones continue to be placed, the income generated would continue to grow!

#### How and when does our council get paid?

**UKnight** sends out Market Center checks based upon Council activity. Anytime your Council has \$1,000 or more due at the end of a month, **UKnight** will send you a check for that full amount by the 10th of the following month.

For Councils with balances under \$1,000, all Council Accounts are paid in full at the end of each Calendar Quarter. Market Center checks are sent out on April 10th, July 10th, October 10th and January 10th.

What could your council do with that much or more in yearly funding? And keep in mind, this would be *in addition* to your traditional funding activities.

#### Does the Market Center help us in any other ways?

Definitely! As more people learn about the Market Center – as it builds into a frequently used, community-wide resource – it will boost traffic to your council website. This will help to build awareness of its activities, raise its profile, and draw in new members – along with still more advertisers.

Are you starting to see the big picture?

YES! How do we get started?

## Promoting the Market Center.

#### Appoint a Market Center Coordinator.

Experience has shown that the best results are achieved in the shortest time when at least one member takes the lead in Market Center development.

Therefore, we recommend that your council select at least one member to serve as its Market Center Coordinator (MCC).

The MCC will play a vital role in your council, so it's important to choose someone with the right qualifications. (And by the way, you can have more than one MCC.)

#### Who would make a good Market Center Coordinator?

#### Here are some suggestions:

- Start with the Fundraising Committee. The Market Center is a natural extension of their activity. Ask them to nominate or appoint one or more individuals from their ranks.
- · Identify someone with the qualifications to be MCC. You're looking for someone who is good at talking to people, at organizing activities, and/or who wants to make an important contribution.
- Send out a blanket email to all members, identifying the position and describing its value and importance to the council and the individual.

2

#### Promote the Market Center to your members.

To establish it as an effective fundraising tool, it is critically important to promote the UKnight Market Center to your council members and for them to tell friends and family about it. The more people who use the Market Center, the greater its value to advertisers, and therefore, to your council.

While promoting the Market Center should be of importance to every council leader, the Market Center Coordinator will play a key role in building and maintaining awareness.

To emphasize the importance of this position, we recommend that the Grand Knight introduce the MCC to the membership, remind members of what the MCC does and his value to the council, and invite him to take the following actions at council meetings:

- **Recognize new advertisers.** This is another way to welcome new advertisers a significant "value-add" that encourages even more participation. See **Section 4** for details on printing out the report, **"New Ads Published in the Last 45 Days."** We also suggest leaving this report with your Recorder for inclusion in the meeting minutes.
- Remind members to consider their Market Center advertisers first when they're in need of those products or services.

#### The Coordinator's statement might go like this:

- "Today I'm happy to announce that we have a new advertiser in the Market Center, [name of advertiser/business]. [Business] is owned by/managed by/recommended by [name of Knight]." (Describe the type of business, products or services offered.)
- "So we ask that whenever you're looking for [this type of product/service], that you consider [business name] first, and that if you know someone in the market for [type of business], that you recommend [name of business]. Be sure to tell them you saw their ad in the Market Center.
- "And don't forget to visit the Market Center to see who else is advertising. By supporting them, you'll be supporting all of us."

When members witness the recognition and importance given to a Market Center advertiser, especially a brother Knight, it will stimulate interest in advertising their own business.

#### In addition, the MCC should:

- Send an Email announcement to all members, welcoming new Market Center advertisers. This can easily be done through your council website's dedicated email system.
- Encourage members to reach out to firms they do business with and invite them to advertise. Support material to assist them can be found on the Market Center page. To access it, click the CREATE/RECOMMEND/EDIT ADVERTISEMENT button.

3

#### Identify potential advertisers

The MCC should work with council leaders and Market Center Team members to develop a list of potential advertisers to contact.

To start populating your Market Center, we suggest you contact the following, starting with:

- Your members. Encourage them to advertise their own business (or suggest it to their employer) and to ask friends and family members who own a business for their support.
- · Companies and individuals that have a history of supporting council events.
- · Advertisers that regularly appear in the parish bulletin.
- Every other business owner, professional or service provider in your parish (that can meet acceptance criteria).

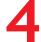

#### Follow a plan

While all council members should be encouraged to contact prospective advertisers, the best long-term results will come from a consistent effort led by your Market Center Coordinator.

We recommend that the MCC focus on the following areas:

#### · Personal Contact

Just as he has primary responsibility for promoting the Market Center, the MCC should also take the lead in contacting prospective advertisers.

Keep in mind that this is simply a process of talking to business owners, letting them know about the Market Center and its value to them, inviting them to take a look at it, and asking them to support the council by placing an ad.

#### Marketing Team

While every council member should be encouraged to talk to potential advertisers, we've found that the strongest results are produced by a dedicated Market Center team. Therefore, one of the MCC's most important tasks is to organize and lead this team, which involves:

- · Recruiting team members,
- · Familiarizing them with Market Center processes,
- Helping them identify potential advertisers, and
- · Coaching them as needed on how to present the Market Center concept.

Again, this team could be a subset of the standing Fundraising Committee.

Coordination

The Market Center Coordinator is the council's "go-to guy" for any questions about buying or selling Market Center advertising.

#### Section 3

## Buying and building a Market Center ad.

nights can place their own advertisements in the Market Center whenever they like. Non-members can place an ad only when recommended by a Knight.

In this section, we'll review both processes.

#### Member Ad Placement

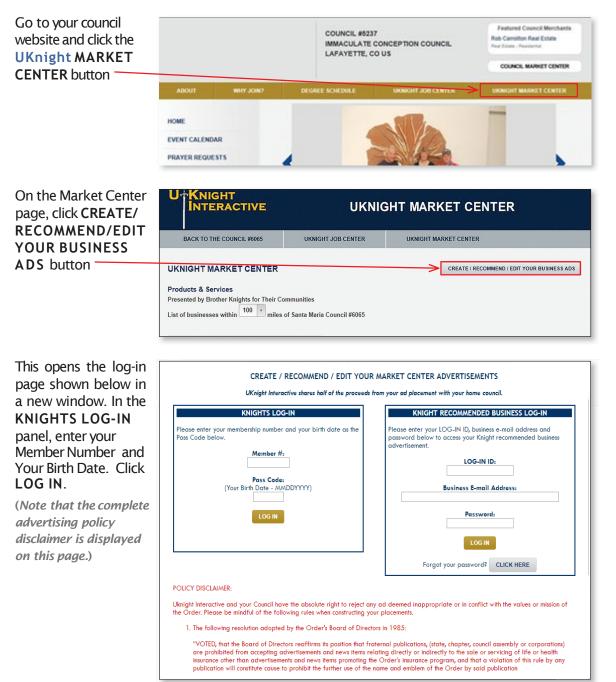

| Choose your desired                                              | CREATE / RECOMMEND / EDIT YOUR MARKET CENTER ADVERTISEMENTS<br>Mr. Leonard S Labriola of Immaculate Conception Council Council #5237                                                                                                    |                                                                                                    |                                                                                                    |                                                                                                    |
|------------------------------------------------------------------|----------------------------------------------------------------------------------------------------|----------------------------------------------------------------------------------------------------|----------------------------------------------------------------------------------------------------|----------------------------------------------------------------------------------------------------|
| level of sponsorship                                             | PLATINUM SPONSOR AD                                                                                                    | GOLD SPONSOR AD                                                                                                    | SILVER SPONSOR AD                                                                                                    | BRONZE SPONSOR AD                                                                                                    |
| and click the <b>POST</b> button beneath it.                     | Contribute \$1,000 per year<br>for your double sized Platinum<br>Nacement in the Premier top<br>secha with your own dynamic<br>web page. Featured on the<br>top of your doual's home<br>page.<br>Let the Graphic Artimof<br>UKnight Interactive help you<br>create a powerful web page<br>to poil a business description,<br>videos, photos, logos, may, doo | htribute \$500 per year for<br>'ull Sized Placement in the<br>ond, Gold Section with your<br>a dynamic web page.<br>atured on the top of your<br>uncil's home page.<br>at a business description,<br>eas, photos, logos, maps,<br>ections, PDF documents (e.g.,<br>di and dinner menus or<br>stassionally produced<br>cuments & brachwreg) and<br>vide solid support for your<br>Council. | Contribute \$300 per year for<br>placement in the Silver Sponsor<br>Section with your own dynamic<br>web page. Featured on the<br>top of your Council's home<br>page.<br>Post a business description,<br>videos photos, lagos, maps,<br>directions, PDF documents (e.g.,<br>lunch and dimer menus or<br>professionally produced<br>documents & brochures) while<br>supporting your<br>Council. | Contribute \$100 per year for<br>your Business Card placement<br>with other Bronze Sponsors and<br>help support your council.<br>Included in your Business Card<br>placement will be your name,<br>company name, phone number,<br>e-mail address and business<br>logo or photo.<br>Only Silver, Gold and Platinum<br>Sponsor ads are featured on<br>the top of your Council's home<br>page.<br>A Bronze Sponsor Ad is only<br>available for Knights. |
|                                                                  | POST YOUR<br>PLATINUM SPONSOR AD                                                                                                    | POST YOUR<br>GOLD SPONSOR AD                                                                                                    | POST YOUR<br>SILVER SPONSOR AD                                                                                                    | POST YOUR<br>BRONZE SPONSOR AD                                                                                                    |
|                                                                  | RECOMMEND A<br>PLATINUM SPONSOR AD                                                                                                    | RECOMMEND A<br>GOLD SPONSOR AD                                                                                                    | RECOMMEND A<br>SILVER SPONSOR AD                                                                                                    |                                                                                                    |
|                                                                  | Both your business advertisements and the<br>of all UKnight participating Councils with<br>and on the UKnight Mobile site (KofCMol                                                                                                    | in a 100 mile radius of your loc                                                                                                    |                                                                                                    |                                                                                                    |
| On the next screen,<br>enter your basic<br>business information. | Leonard S Labr<br>- BACK                                                                                                    | Tiola of Immaculate<br>A NEW GOLD<br>isement please pay the<br>essed you will be able to<br>ation below, and then co<br>SECUE<br>Co GeoTrus                                                                                                    | to create your Market Cente<br>lick the "SUBMIT" button to b<br>RED BY                                                                                                    | ouncil #5237<br>ENT<br>credit or debit card. Once<br>er advertisement.                                                                                                    |
|                                                                  |                                                                                                    | YOUR BUSINES                                                                                                    | S INFORMATION                                                                                                    |                                                                                                    |
|                                                                  | * Business Name                                                                                                    | Rob Carrollton Red                                                                                                    | al Estate                                                                                                    |                                                                                                    |
|                                                                  | * Address                                                                                                    | s: 4450 Arapaho Roo                                                                                                    | ad                                                                                                    |                                                                                                    |
|                                                                  | Address                                                                                                    | 2: Ste 100                                                                                                    |                                                                                                    |                                                                                                    |
|                                                                  | * City                                                                                                    | <b>/:</b> Boulder                                                                                                    |                                                                                                    |                                                                                                    |
|                                                                  | * State                                                                                                    |                                                                                                    |                                                                                                    |                                                                                                    |
|                                                                  | * Zip/Postal Code                                                                                                    |                                                                                                    |                                                                                                    |                                                                                                    |
|                                                                  | Country                                                                                                    |                                                                                                    |                                                                                                    |                                                                                                    |
|                                                                  |                                                                                                    |                                                                                                    |                                                                                                    |                                                                                                    |
| l                                                                | * E-mail Address                                                                                                    | s: leonard.labriola@                                                                                                    | uknight.org                                                                                                    |                                                                                                    |

| Below that, enter payment information. |                                                | CREDIT/DEBIT CARD INFORMATION |
|----------------------------------------|------------------------------------------------|-------------------------------|
| Click the Terms &                      |                                                | Charge Amount: \$500          |
| Conditions acceptance                  |                                                |                               |
| box, then click                        |                                                |                               |
| SUBMIT.                                |                                                | 1234567891234567              |
|                                        |                                                | 07 • / 2017 •                 |
|                                        | * Card Verification No.:<br>* Your First Name: |                               |
|                                        | * Your Last Name:                              |                               |
|                                        |                                                | 123 Your Lane                 |
|                                        | Billing Address 2:                             |                               |
|                                        | * Billing City:                                | Livingston                    |
|                                        | * Billing State:                               | co •                          |
|                                        | * Billing Zip/Postal Code:                     | 80026                         |
|                                        | Billing Country:                               | US                            |
|                                        |                                                | SUBMIT                        |

You can now build your advertisement using the Market Center's Ad Builder System.

Start by selecting your business category from the drop-down menu, then fill in your business name, address and other particulars.

|                                                                                                    | COLD                                                                                                    |                                                     |
|----------------------------------------------------------------------------------------------------|----------------------------------------------------------------------------------------------------|-----------------------------------------------------|
|                                                                                                    | POST A NEW GOLD SPO                                                                                                    | ONSOR ADVERTISEMENT                                 |
| R                                                                                                  | ECEIPT #2385 WAS E-MAILED TO<br>E CONTINUE CREATING YOUR MA                                                                | ARKET CENTER ADVERTISEMENT                          |
|                                                                                                    | DO NOT CLICK YOUR BROW<br>AS YOUR CREDIT/DEBIT CARD M                                                                      |                                                     |
|                                                                                                    | PLEASE REVIEW THE INFO<br>THAT IS REQUIRED TO C<br>YOUR MEMBER NUMBER<br>EDIT YOUR BUSINESS AD AT<br>WHEN YOU RETURN TO TH | REATE YOUR AD.<br>ALLOWS YOU TO<br>YOUR CONVENIENCE |
| Business Category:                                                                                 | Real Estate - Residential                                                                                                  |                                                     |
| Your Title:                                                                                        |                                                                                                    |                                                     |
|                                                                                                    |                                                                                                    |                                                     |
| Your First Name:                                                                                   | Rob                                                                                                    |                                                     |
| Your First Name:<br>Your Last Name:                                                                |                                                                                                    |                                                     |
| Your Last Name:                                                                                    |                                                                                                    |                                                     |
| Your Last Name:<br>Your Name Suffix:                                                               |                                                                                                    |                                                     |
| Your Last Name:<br>Your Name Suffix:<br>Business Name:<br>Address:                                 | Carrollton Rob Carrollton Real Estate 4450 Arapahoe Ave                                                                    |                                                     |
| Your Last Name:<br>Your Name Suffix:<br>Business Name:<br>Address:<br>Address2:                    | Carrollton Rob Carrollton Real Estate 4450 Arapahoe Ave Ste 100                                                            |                                                     |
| Your Last Name:<br>Your Name Suffix:<br>Business Name:<br>Address:<br>Address2:<br>City:           | Carrollton Rob Carrollton Real Estate 4450 Arapahoe Ave Ste 100 Boulder                                                    |                                                     |
| Your Last Name:<br>Your Name Suffix:<br>Business Name:<br>Address:<br>Address2:<br>City:<br>State: | Carrollton Rob Carrollton Real Estate 4450 Arapahoe Ave Ste 100 Boulder CO                                                 |                                                     |
| Your Last Name:<br>Your Name Suffix:<br>Business Name:<br>Address:<br>Address2:<br>City:           | Carrollton Rob Carrollton Real Estate 4450 Arapahoe Ave Ste 100 Boulder CO                                                 |                                                     |

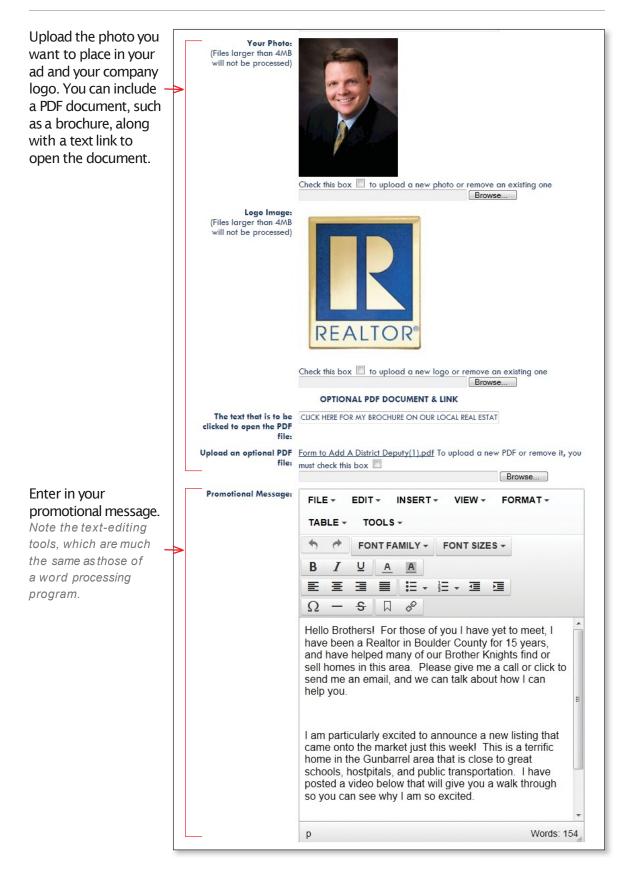

| As you scroll down the                         | Social Networking Links for Your Business            |                                                                                                    |  |  |
|------------------------------------------------|------------------------------------------------------|----------------------------------------------------------------------------------------------------|--|--|
| page, you'll find other options, including the |                                                      | adfadfadf                                                                                                    |  |  |
| ability to embed a                             |                                                      | adfadfadf                                                                                                    |  |  |
| YouTube video and an                           |                                                      |                                                                                                    |  |  |
| interactive map. You                           | in                                                   | adfadfadf                                                                                                    |  |  |
| can also include your social network links.    | You                                                  | adfadfadf                                                                                                    |  |  |
| SOCIAI MELWORK IIMKS.                          | To perform this step you must op                     | een a new browser window and go to http://YouTube.com.                                                                                                    |  |  |
| When finished,                                 | Find the YouTube video you wa                        | nt to include in your Business Announcement.                                                                                                    |  |  |
| click the POST<br>YOUR BUSINESS                | Then click the "Customixe Icon"<br>videos" checkbox. | to the right of the "Embed" box. When the options appear, UNCHECK the "Include related                                                                                                    |  |  |
| ADVERTISEMENT                                  | Next, COPY the contents of the I                     | box marked <b>"Embed</b> ".                                                                                                    |  |  |
| button.                                        | Next, open this window and PAS                       | STE the contents you copied into the box below.                                                                                                    |  |  |
|                                                | YouTube Video Code:                                  | <iframe <br="" height="315" width="560">src="//www.youtube.com/embed/gHv6twUXuUU?rel=0"<br/>frameborder="0" allowfullscreen&gt;</iframe>                                                                                                    |  |  |
|                                                | Embed Map Code:                                      | <pre><iframe frameborder="0" height="300" src="https://www.google.com/maps/embed?pb=! * 1m1411m8!1m3!1d6111.45758168704112d- 105.247644113d40.0145051999999813m2111024! 2i768!4f13.1!3m3!1m2!1s0x876bedc345d7ebd9% 3A0xe6efe597cb10d805! 2s445044xrapahoe+Ave+Ste+100!5e0!3m2!1sen!2sus! 4v1400973244743" style="border:0" width="400"></iframe> </pre> |  |  |
|                                                | CREDIT/DEBIT CARD INFORMATION                        |                                                                                                    |  |  |
|                                                | * Card Type:                                         | Visa                                                                                                    |  |  |
|                                                | * Card Number:                                       |                                                                                                    |  |  |
|                                                | * Expiration Date:<br>* Your First Name:             | 03 🗸 / 2017 💌                                                                                                    |  |  |
|                                                | * Your Last Name:                                    |                                                                                                    |  |  |
|                                                | * Billing Address:                                   | 179 Salina Street                                                                                                    |  |  |
|                                                | Billing Address 2:                                   |                                                                                                    |  |  |
|                                                | * Billing City:                                      | Lafayette                                                                                                    |  |  |
|                                                | * Billing State:                                     |                                                                                                    |  |  |
|                                                | * Billing Zip/Postal Code:                           | 80026                                                                                                    |  |  |
|                                                | Billing Country:                                     | US                                                                                                    |  |  |
|                                                |                                                      | MAKE THESE CHANGES                                                                                                    |  |  |
|                                                |                                                      | BACK TO YOUR LIST OF ADS                                                                                                    |  |  |

#### You'll see a response like this, which includes a **preview** of your ad.

At this point, you can review your advertisement, correct errors or make changes. (*Remember, you can* 

modify or update your ad at anytime.)

#### If everything is in order, you're done! Your ad will be submitted to the UKnight Market Center Manager,

who will review it to ensure that it meets all acceptance criteria. If the ad is in compliance, it will be placed in the Market Center within 24 hours.

If your ad is not initially accepted, we will notify you by email, stating the reasons and recommending corrective action. Your council's Market Center Coordinator will also receive a copy of the email.

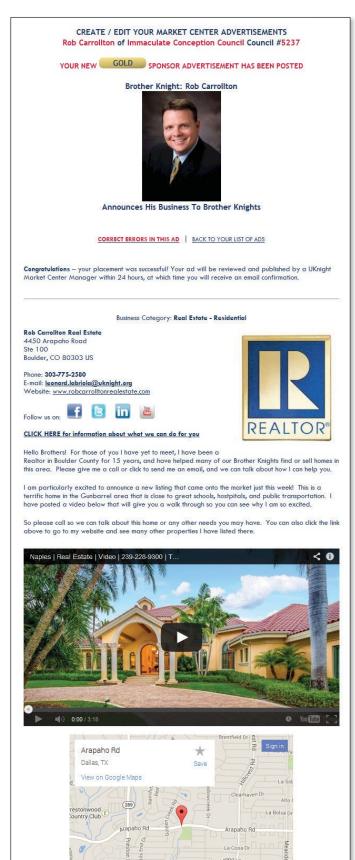

Google ©2014 Google - Map Data Ter <u>View Larger Map</u> BACK TO YOUR LIST OF ADS

#### **Recommending anon-member business**

Businesses that are not member-owned are welcome to advertise in the Market Center, but they must first be recommended by a Knight.

Any Knight can recommend a business and is encouraged to do so. The only stipulation is that the business must meet UKnight Market Center acceptance criteria.

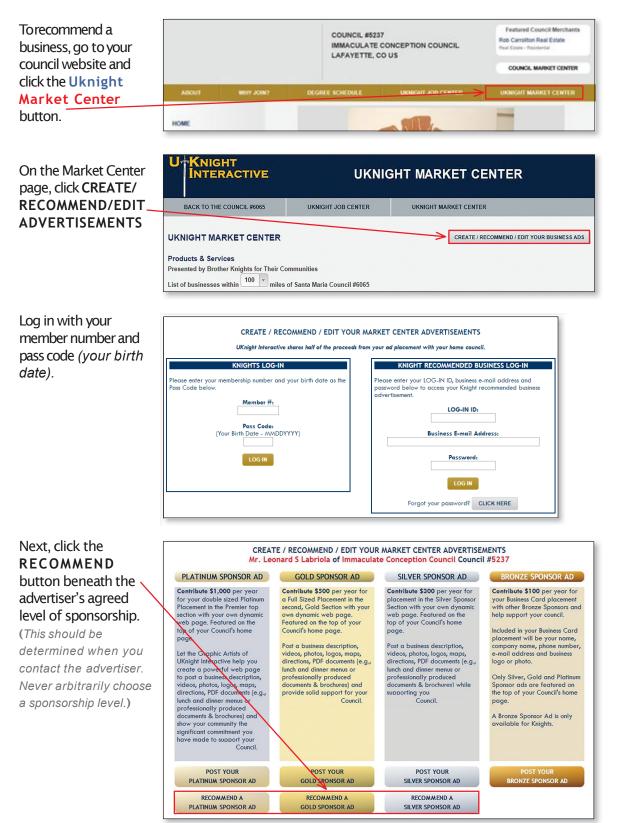

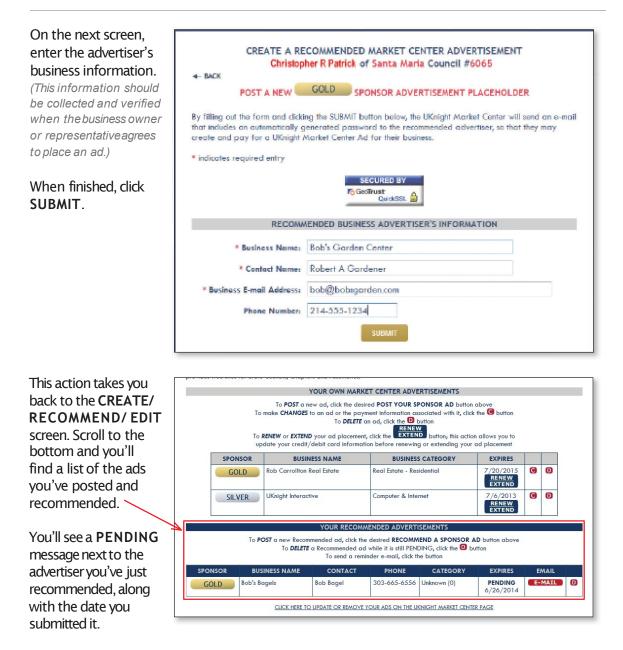

Note the **email** button to the right. Clicking this opens the Market Center email system, which will enable you to send an email to the advertiser. We suggest a personal follow-up in case the advertiser does not respond (*that is, log in to the Market Center and create an ad*) within a week or two.

Next to that, the D button allows you to delete the ad, if the advertiser decides not to participate.

| When you click                                                                              |                                                                                                    |
|---------------------------------------------------------------------------------------------|----------------------------------------------------------------------------------------------------|
| SUBMIT, the Market                                                                          | * * * * * PRINT THIS E-MAIL FOR YOUR RECORDS * * * **                                                                                                    |
| Center automatically<br>generates an email<br>to the advertiser,                            | On behalf of Santa Maria Council 6065, thank you for advertising in the UKnight Market Center. Your decision to use this service will benefit the community we serve as well as your business.                                                                                                    |
| containing a link to the<br>Market Center log-in<br>page, an individual<br>password and ID, | To confirm, you arranged with Stephen S Milton to advertise at the SILVER SPONSOR, \$300 level for one year. Your ad will be seen not only in the Market Center on Council 6065's website, but in all UKnight Market Centers in a 100-mile radius. In addition, the UKNIGHT Mobile site (UKnightMobile.org) will effectively provide your ad with national visibility. As they travel, smartphone users can quickly locate any Market Center advertiser within 25 miles of the phone's location. |
| and other instructions.                                                                     | To create your ad, please go to http://uknight.org/CouncilSite/market.asp?CNO=6065                                                                                                    |
|                                                                                             | Click the CREATE/RECOMMEND/EDIT YOUR BUSINESS AD button at the top right of the page.                                                                                                    |
|                                                                                             | Next, log in using your Log-in ID and password, below:                                                                                                    |
|                                                                                             | LOG-IN ID: 176<br>Password: KqpX222sANa307                                                                                                    |
|                                                                                             | After logging in, you will be directed to a page where you can enter your billing and credit card information, to complete your purchase.                                                                                                    |
|                                                                                             | You will then be directed to a page where you can create your ad through the Market Center's easy-to-use content management system.                                                                                                    |
|                                                                                             | If you need help or have any questions, please contact UKnight Market Center Support at<br><u>mcmanager@uknight.org</u> or by calling 888-582-2585, 9:00am to 5:00pm Central Time, Monday<br>through Friday.                                                                                                    |
|                                                                                             | Best wishes,                                                                                                    |
|                                                                                             | UKnight Interactive                                                                                                    |
|                                                                                             | On behalf of Council 6065                                                                                                    |
|                                                                                             |                                                                                                    |
| Using the ID and password sent to him,                                                      | CREATE / RECOMMEND / EDIT YOUR MARKET CENTER ADVERTISEMENTS<br>UKnight Interactive shares half of the proceeds from your ad placement with your home council.                                                                                                    |
| the advertiser logs in                                                                      |                                                                                                    |

Using pass the a through the **KNIGHT** RECOMMENDED BUSINESS panel.

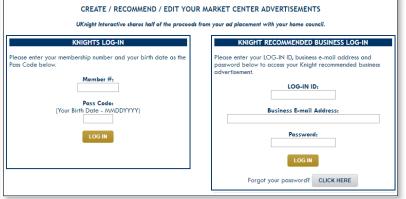

The advertiser then follows the same steps outlined previously to build and place their ad:

- · Provide the required business information.
- Provide payment information and purchase the ad.
- Use the Ad Builder tools to upload logo, graphics, links, text, etc.

Once the ad is submitted, UKnight personnel will review it for compliance with acceptance criteria. If it meets these requirements, the ad will go online in the Market Center within 24 hours. If it is not accepted, UKnight will notify the advertiser directly by email, with a copy also sent to the council Market Center Coordinator.

## Managing your Market Center.

#### erformance Reports

You may think that keeping up with new advertisers, renewals and so on would be a fulltime task for the Market Center Coordinator. Actually, it's quite easy. The Market Center is already wired to provide a full range of reports at the click of a button.

- 1. Click the ADMIN button at the bottom of the council homepage to access the Council Admin Center.
- Log in with member number and password.
- 3. Under Council Market Center Coordinator, find and click the Market Center Reports button.

| MIN                             |                                                                                                    | Su                    | nday, July 20, 2014 |  |  |
|---------------------------------|----------------------------------------------------------------------------------------------------|-----------------------|---------------------|--|--|
| bottom                          | COUNCIL ADMIN CENTER                                                                                                    | UPDATE LOG-INS        | ADMIN LOG-OUT       |  |  |
| il                              | Your UKnight Council Subscription Renewal Date is: 11/10/2014<br>You will be able to renew your UKnight Subscription one month prior to the Renewal Date above | ve.                   |                     |  |  |
| o access<br>Admin               | CLICK HERE to review the UKnight Council Admin Benefits & Features Guide                                                                                       |                       |                     |  |  |
|                                 | CLICK HERE to see how to set up on-line Council Dues Collection.                                                                                               |                       |                     |  |  |
| nember                          | DOMAIN VAULT for your Council's Domain Name Registration Information (Keep Administra future renewal notices)                                                  | tor Email current for |                     |  |  |
| ilMarket                        | UPDATE THE ANNOUNCEMENT                                                                                                    |                       |                     |  |  |
| linator,<br>the<br>n <b>ter</b> | Council Webmaster: Council Market Ce<br>SK Leonard S Labriola<br>UPDATE WEBMASTER UPDATE MARKET CER                                                            |                       |                     |  |  |
| ton.                            |                                                                                                    | TER REPORTS           |                     |  |  |

This opens a new window that displays a variety of information to help the MCC manage the Market Center, such as New Ads placed in the last 30 days, Pending Ads awaiting approval, and so on.

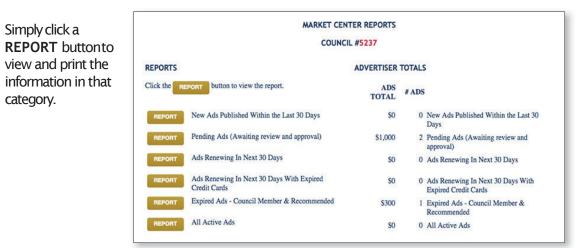

#### **Other Management Tools**

#### Market Center Manager'sBlog

Hosted by UKnight, the Market Center Manager's Blog is an online resource for best practices, sales techniques, promotional ideas, and success stories that the Market Center Coordinator can use to increase participation in your council's Market Center.

Once appointed, every MCC is automatically subscribed to the blog and will be notified by email each time a new entry is posted.

#### Market Center CoordinatorsForum

Moderated by the UKnight Market Center Manager, this online forum allows Market Center Coordinators to communicate with each other and with UKnight – to exchange ideas, trade tips and techniques, and provide feedback. Upon appointment, each MCC automatically becomes a member of the forum.